# Meningkatkan Efisiensi dengan Projects

Projects merupakan satu ruang terorganisasi di Recruiter tempat Anda bisa mencari kandidat dan menyimpan semua pekerjaan Anda di satu lokasi yang terpusat, sehingga Anda dan anggota tim Anda bisa dengan mudah mengakses semua yang Anda perlukan di satu tempat. Anda dapat menggunakan Projects untuk mengerjakan lowongan pekerjaan yang saat ini ada, untuk membangun pipeline kandidat berbakat untuk masa yang akan datang, atau untuk memantau karyawan yang ada saat ini untuk lowongan di masa depan di organisasi Anda.

### Tab Talent Pool

Ketika Anda membuat sebuah project, Recruiter secara otomatis menjalankan pencarian yang terintegrasi di dalam tab **Talent pool** project Anda, berdasarkan pada kriteria yang Anda masukkan. Dari tab **Talent pool**, Anda dapat secara mudah mencari di keseluruhan jaringan LinkedIn dan menggunakan filter untuk memperbaiki pencarian Anda. Jika Anda perlu berhenti dahulu atau memulai pencarian yang berbeda, Anda bisa kembali ke tab **Talent pool** kapan pun. Recruiter akan mengingat semua yang sudah Anda masukkan di sini, bahkan termasuk halaman yang mana yang Anda buka terakhir kali sehingga Anda bisa dengan mudah memulai lagi pencarian Anda.

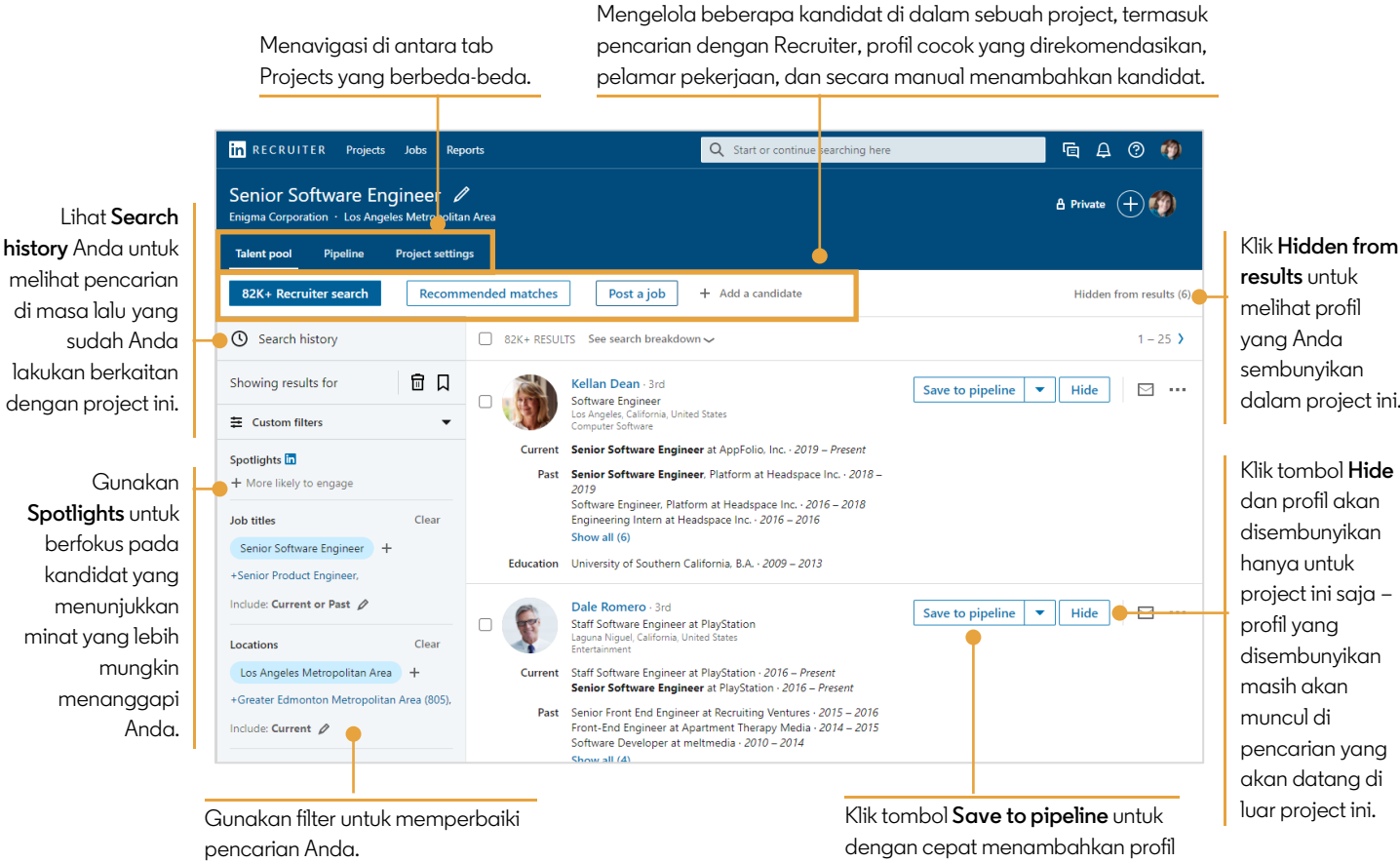

**results** untuk melihat profil yang Anda sembunyikan dalam project ini.

Klik tombol **Hide** dan profil akan disembunyikan hanya untuk project ini saja – profil yang disembunyikan masih akan muncul di pencarian yang akan datang di luar project ini.

#### **in** Customer Learning

ke pipeline project Anda.

## Tab Pipeline

Ketika Anda menyimpan profil ke sebuah project, profil akan ditambahkan di tab **Pipeline** project Anda. Pipeline Anda terdiri dari para kandidat yang Anda sudah identifikasikan sebagai memenuhi kriteria pencarian Anda dan yang ingin Anda tindak lanjuti. Di sini Anda dapat melihat dengan cepat semua kandidat yang Anda minati atau melihat di mana mereka sekarang di dalam proses perekrutan dengan menggunakan link status **My pipeline** yang ada di bagian kiri di bawah tab **Pipeline**. Status yang ditampilkan bervariasi, tergantung pada pengaturan administratif di dalam dashboard Recruiter Anda.

> Menggunakan pencarian dan filter pipeline untuk mempersempit daftar kandidat yang ditampilkan berdasarkan nama, posisi pekerjaan, keahlian, lokasi, tahun pengalaman, dan banyak lagi.

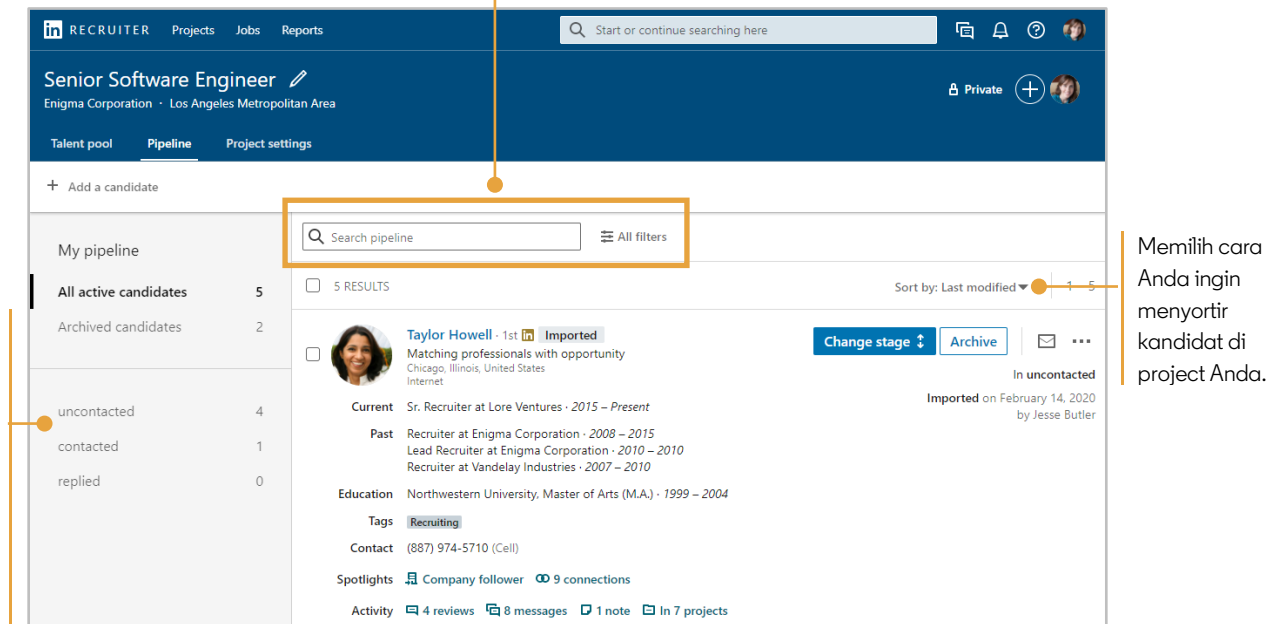

**in** RECRUITER Projects Jobs Reports Q Start or continue searching here **GAO OF** Senior Software Engineer ∕  $A$  Private  $(A)$ Enigma Corporation · Los Angeles Metropolitan Area Talent pool Pipeline **Project settings**  $+$  Add a candidate Q Search pipeline ₩ All filters My pipeline Archive (2) Message (2) Change stage  $\updownarrow$  Save to another project (2) Add note (2) Memilih satu profil All active candidates  $\overline{5}$  $2$  SELECTED Share for review (2) Add tag (2) Save to PDF (2) Save to CSV (2) atau lebih dan Archived candidates lakukan tindakan Taylor Howell 1st **in** Imported Change stage **1** Archive  $\boxdot$   $\cdots$  $\blacktriangledown$ Matching professionals with opportunity<br>Chicago, Illinois, United States untuk beberapa In uncontacted profil sekaligus. uncontacted  $\Delta$ Imported on February 14, 2020 Current Sr. Recruiter at Lore Ventures - 2015 - Present by Jesse Butler contacted  $\mathcal{I}$ Past Recruiter at Enigma Corporation · 2008 - 2015 Lead Recruiter at Enigma Corporation - 2010 - 2010<br>Recruiter at Vandelay Industries - 2007 - 2010 replied  $\Omega$ Education Northwestern University, Master of Arts (M.A.) · 1999 - 2004 Tags Recruiting Contact (887) 974-5710 (Cell) Spotlights 且 Company follower 00 9 connection Activity 日4 reviews 日8 messages 日1 note 日 In 7 projects

Meninjau pemantauan aktivitas terhadap profil, termasuk feedback yang diterima, pesan yang dikirimkan, catatan yang ditambahkan, dan project lain di mana kandidat juga disimpan.

Mendapatkan ikhtisar singkat mengenai di mana kandidat berada di dalam proses perekrutan. Klik di tahap yang mana pun untuk melihat para kandidat tersebut.

## Tab Project Settings

Tab **Project Settings** adalah tempat Anda bisa mengedit dan mengelola semua pengaturan dan detail project.

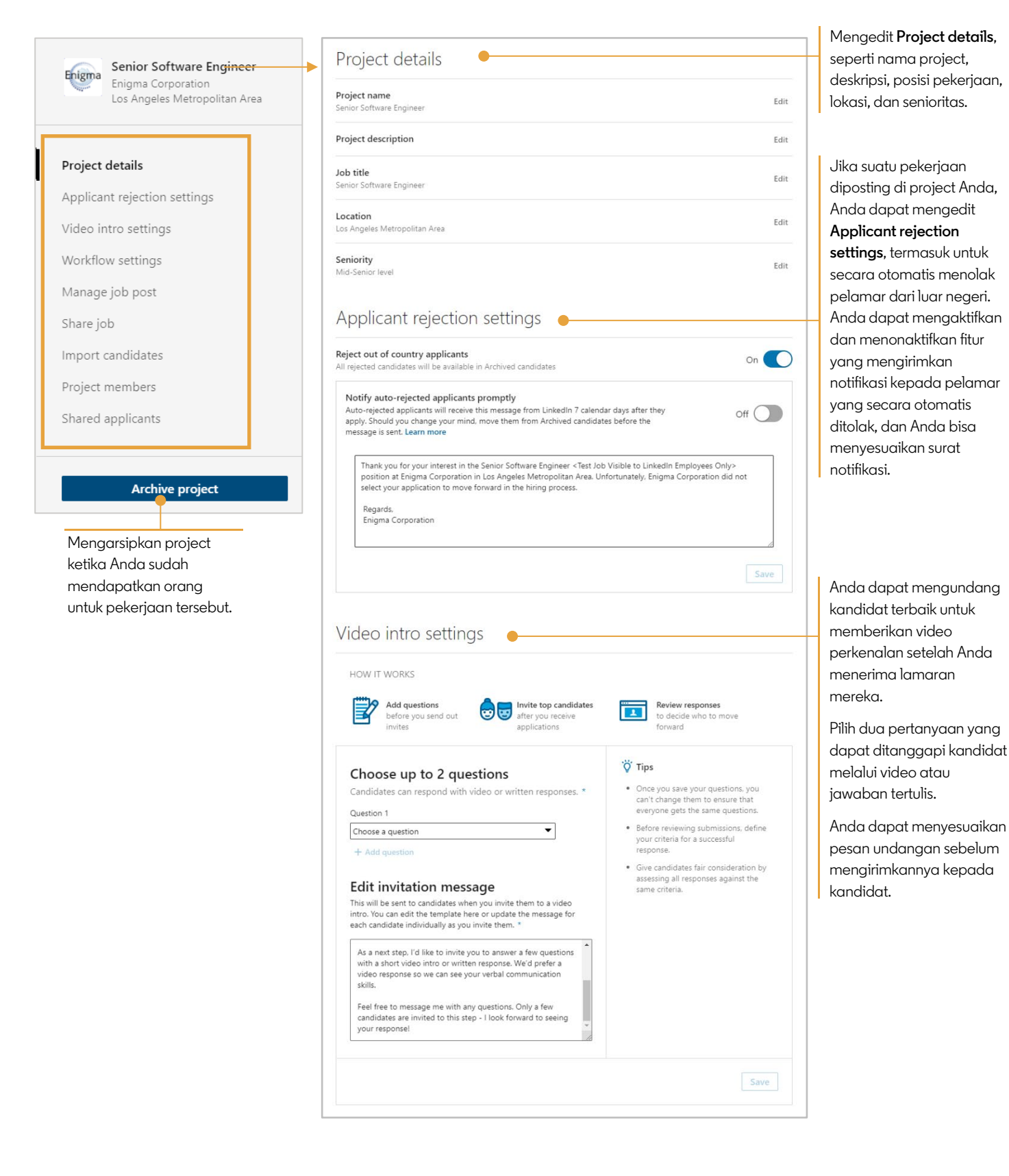

Aktifkan atau nonatifkan **Workflow settings** ini untuk mengontrol notifikasi kepada kandidat dan tahapan dalam pipeline.

Jika suatu pekerjaan diposting di project Anda, bagikan posting pekerjaan Anda di media sosial untuk menjangkau lebih banyak kandidat.

> Bagikan project Anda dengan orang lain, keseluruhan tim Anda, atau seorang *hiring manager* untuk meningkatkan efisiensi saat Anda mengerjakan proses perekrutan.

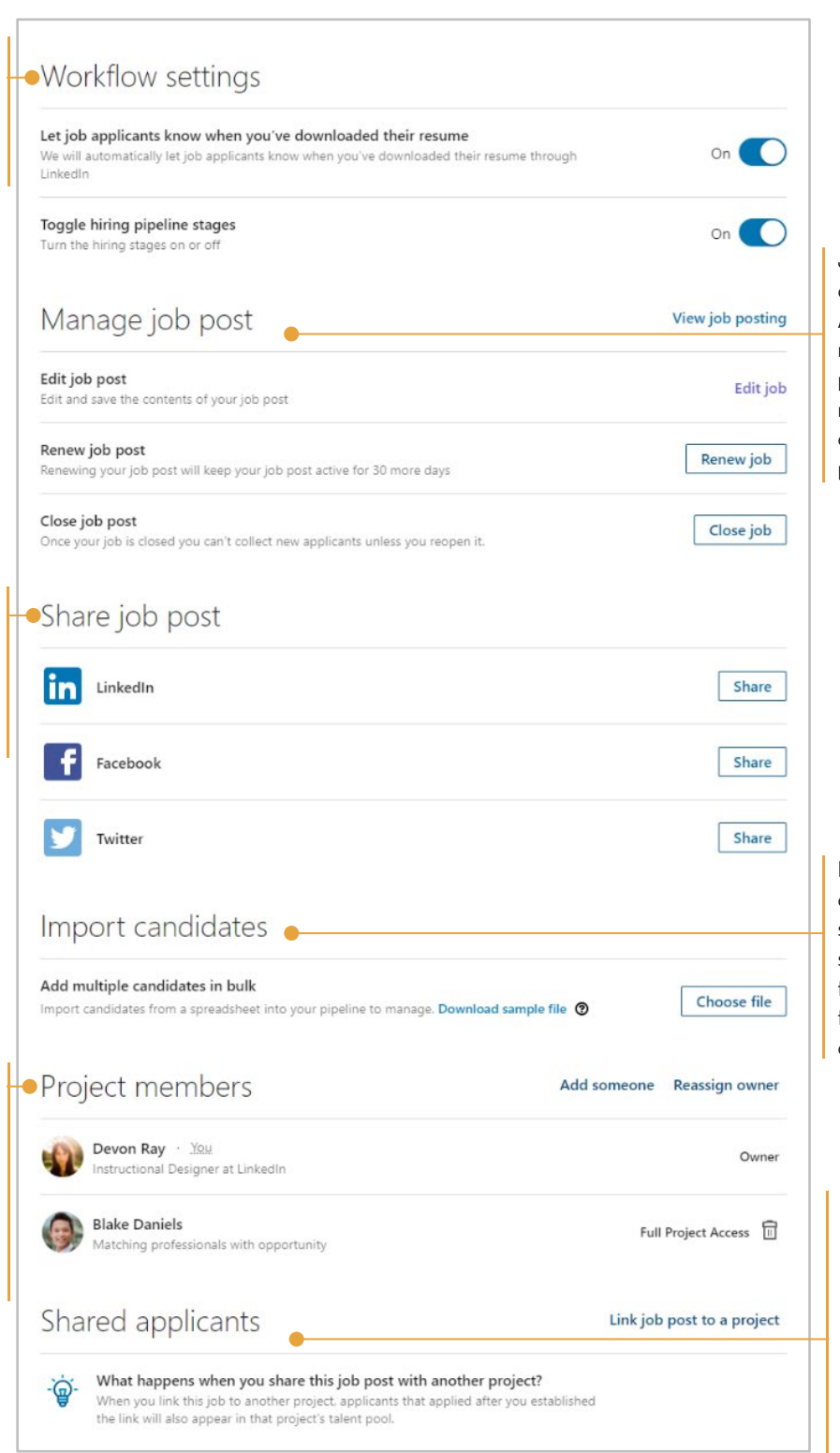

Jika suatu pekerjaan diposting di project Anda, Anda dapat mengelola posting pekerjaan, termasuk mengedit, memperbarui, dan menutup posting pekerjaan.

Mengimpor kandidat dalam jumlah banyak sekaligus dari spreadsheet. Download file contoh untuk melihat format yang direkomendasikan.

Jika suatu pekerjaan diposting di project Anda, tautkan pekerjaan itu ke project lainnya dan pelamar yang melamar setelah Anda menautkan pekerjaan tersebut juga akan muncul di talent pool di project lainnya.